# **Censys Unified Cloud Connector**

**Censys, Inc.**

**Mar 08, 2023**

## **CONTENTS**

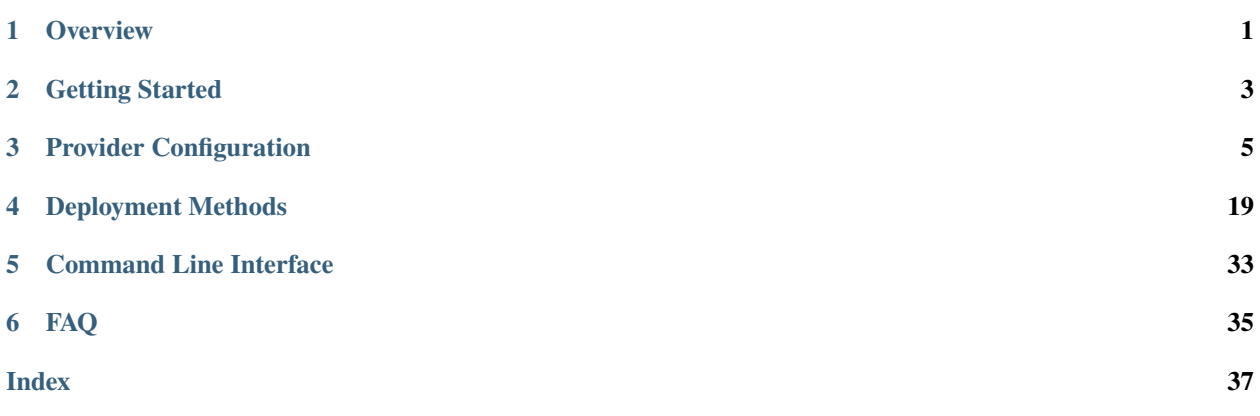

### **CHAPTER**

## **OVERVIEW**

<span id="page-4-0"></span>The Censys Attack Surface Management platform already discovers on-premise and cloud assets through our bestin-class Internet-wide scanning and attribution methodologies. Censys Cloud Connectors offer users the ability to supercharge our ASM Platform with total, cross-cloud visibility. Continuously monitor storage buckets like S3, Google storage or Azure blobs, virtual instances, databases, and more using our easy-to-configure connectors.

## **1.1 Which resources does the Cloud Connector scan for?**

The following providers and services are supported and will be used to import Seeds (IP Addresses, Domain Names, CIDRs, and ASNs) as well as Cloud Assets (Object Storage Buckets) into the Censys ASM platform.

## **1.1.1 Amazon Web Services**

- [Compute](https://aws.amazon.com/products/compute/)
	- **–** [Elastic Container Service \(ECS\)](https://aws.amazon.com/ecs/)
	- **–** [Elastic Compute Cloud \(EC2\)](https://aws.amazon.com/ec2/)
- [Database](https://aws.amazon.com/products/databases/)
	- **–** [Relational Database Service \(RDS\)](https://aws.amazon.com/rds/)
- [Network & Content Delivery](https://aws.amazon.com/products/networking)
	- **–** [API Gateway](https://aws.amazon.com/api-gateway)
	- **–** [Elastic Load Balancing \(ELB\)](https://aws.amazon.com/elasticloadbalancing/)
	- **–** [Route53](https://aws.amazon.com/route53/)
- [Cloud Storage](https://aws.amazon.com/products/storage/)
	- **–** [Simple Storage Service \(S3\)](https://aws.amazon.com/s3/features/)

## **1.1.2 Azure Cloud**

- [Azure Networking](https://azure.microsoft.com/en-us/product-categories/networking/)
	- **–** [Azure DNS](https://azure.microsoft.com/en-us/services/dns/)
- [Azure Container Services](https://azure.microsoft.com/en-us/product-categories/containers/)
	- **–** [Container Instances](https://azure.microsoft.com/en-us/services/container-instances/)
- [Azure Databases](https://azure.microsoft.com/en-us/product-categories/databases/)
	- **–** [Azure SQL](https://azure.microsoft.com/en-us/products/azure-sql/)
- [Azure Storage](https://azure.microsoft.com/en-us/product-categories/storage/)
	- **–** [Azure Blob Storage](https://azure.microsoft.com/en-us/services/storage/blobs/)

## **1.1.3 Google Cloud Platform**

- [Google Cloud Compute](https://cloud.google.com/products/compute)
	- **–** [Compute Engine](https://cloud.google.com/compute)
- [Google Cloud Containers](https://cloud.google.com/containers)
	- **–** [Kubernetes Engine](https://cloud.google.com/kubernetes-engine)
- [Google Cloud Networking](https://cloud.google.com/products/networking)
	- **–** [Cloud DNS](https://cloud.google.com/dns)
- [Google Cloud Databases](https://cloud.google.com/products/databases)
	- **–** [Cloud SQL](https://cloud.google.com/sql)
- [Google Cloud Storage](https://cloud.google.com/products/storage)
	- **–** [Cloud Storage](https://cloud.google.com/storage)

## **CHAPTER**

## **GETTING STARTED**

<span id="page-6-0"></span>It is important to note that this connector is a Python package. This allows you to run the connector from the command line as well as enables you to run the connector in as many different environments as you wish. We have provided a variety of deployment types and configuration options. We recommend that you install the package locally to take advantage of the configuration command line interface (*[censys-cc](#page-36-1)*). After you have configured the connector, you can deploy it to your environment.

## **2.1 Prerequisites**

- [Python 3.9+](https://www.python.org/downloads/)
- [Pip](https://pip.pypa.io/en/stable/installation/)
- [Poetry](https://python-poetry.org/docs/)

#### **Note**

There may be additional requirements depending on the deployment method

## **2.2 Installation**

Clone the repo

```
$ git clone https://github.com/censys/censys-cloud-connector.git
$ cd censys-cloud-connector
```
Ensure you have poetry installed (may require restarting shell)

```
$ pip install --upgrade poetry
```
Start a shell and activate the virtual environment (this is optional if you'd like to install dependencies globally)

\$ poetry shell

Install the dependencies (a Makefile is provided for convenience in installation)

```
$ make install-all # Install dependencies for all providers
$ make install-azure # Azure only
$ make install-aws # AWS only
$ make install-gcp # GCP only
```
Copy .env.sample to .env

<span id="page-7-1"></span>\$ cp .env.sample .env

## **2.3 Environment Variables**

The connector uses environment variables to configure the connector. The [CENSYS\\_API\\_KEY](#page-7-0) environment variable is required to run the connector.

The following environment variables are available for use in the connector:

#### <span id="page-7-0"></span>CENSYS\_API\_KEY

Your Censys ASM API key found in the [ASM Integrations Page.](https://app.censys.io/integrations) (**Required**)

#### PROVIDERS\_CONFIG\_FILE

The path to *[Provider Configuration](#page-8-0)*.

Default: ./providers.yml

#### SECRETS\_DIR

The path to the directory containing the secrets.

Default: ./secrets

#### LOGGING\_LEVEL

The logging level. Valid values are DEBUG, INFO, WARN, ERROR, and CRITICAL.

Default: INFO

#### DRY\_RUN

If set to true, the connector will not write any data to the ASM platform.

Default: false

#### HEALTHCHECK\_ENABLED

If set to false, the connector will not report its health to the ASM platform.

Default: true

### **2.3.1 Sample** .env **File**

.env.sample is a sample file that contains the above environment variables. Please use this file as a template to create your own .env file.

```
CENSYS_API_KEY=your-censys-api-key-here-xxxxxxxxxxx
SECRETS_DIR=./secrets
PROVIDERS_CONFIG_FILE=./providers.yml
LOGGING_LEVEL=INFO
DRY RUN=false
HEALTHCHECK_ENABLED=true
# Censys API Settings
# CENSYS_ASM_API_BASE_URL=https://app.censys.io/api
# CENSYS_COOKIES={"key": "value"}
```
### **CHAPTER**

## **THREE**

## **PROVIDER CONFIGURATION**

<span id="page-8-0"></span>To configure the connector, you can use the *[Command Line Interface](#page-36-0)*. The configuration command is:

\$ poetry run censys-cc config

The *[censys-cc config](#page-36-1)* command will guide you through the configuration of supported cloud providers. This command will assist you in generating your *providers*. yml file. This file can contain multiple provider configurations.

#### **Note**

Before configuring the connector, make sure you are logged in to your cloud provider's CLI tool. See our *[Provider](#page-8-1) [Specific Setup](#page-8-1)* for more information.

## <span id="page-8-1"></span>**3.1 Provider Specific Setup**

## **3.1.1 AWS Provider Setup**

#### <span id="page-8-2"></span>**StackSet Deployment**

Add assets from all of your AWS accounts for the most up-to-date view of your cloud attack surface.

Ready to get started? Here's what you need:

- Your Censys ASM API key, located on the [Integrations](https://app.censys.io/integrations) page of the app.
- Sufficient privileges in your Primary AWS account to run a CloudFormation StackSet across all of your AWS accounts (e.g., admin).
- Sufficient privileges in your Primary AWS account to run a CloudFormation StackSet to create roles and policies (e.g., admin).
- You may need to [enable trusted access](https://docs.aws.amazon.com/AWSCloudFormation/latest/UserGuide/stacksets-orgs-enable-trusted-access.html) with AWS Organizations.

### **Getting Started**

Log in to your Primary AWS account and navigate to [Cloud Formation.](https://console.aws.amazon.com/cloudformation/home)

### **1: Create a Role via CloudFormation StackSets**

Use the Censys-provided template to create a role in all of your accounts for cross-account access.

- 1. Download the StackSet template.
- 2. From the CloudFormation landing page, click **StackSets**.
- 3. Click the **Create StackSet** button.
- 4. In the **Prerequisite** section, select the "Template is ready" option.
- 5. In the **Specify template** section, select "Upload a template file".
- 6. Click **Choose file**.
- 7. Choose the template from Step 1.

#### Click **Next**.

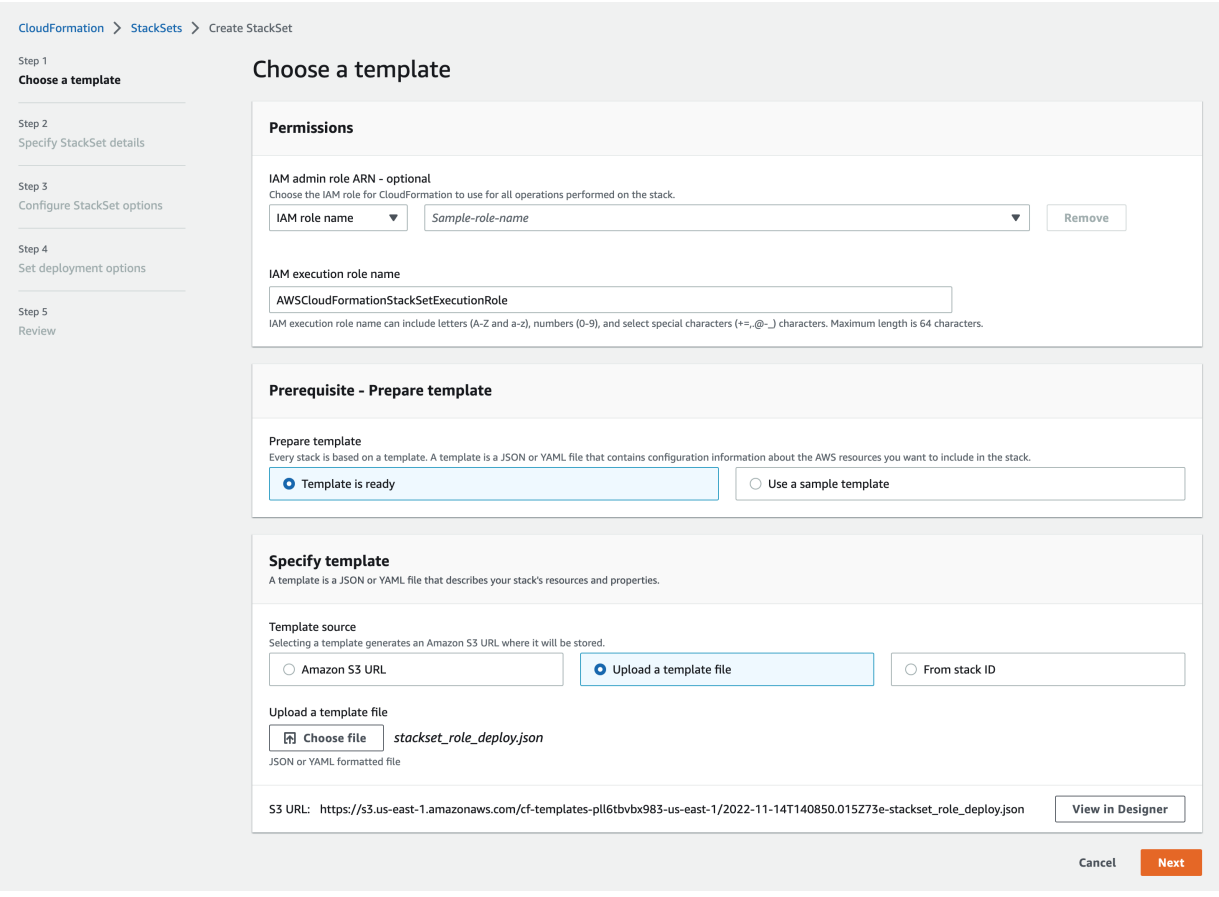

### **1a: Specify StackSet Details**

On the second page:

- 1. Give the StackSet a name, which can include uppercase and lowercase letters, numbers, and dashes.
- 2. In the **Parameters** section, paste in your Primary AWS Account ID.

### Click **Next**.

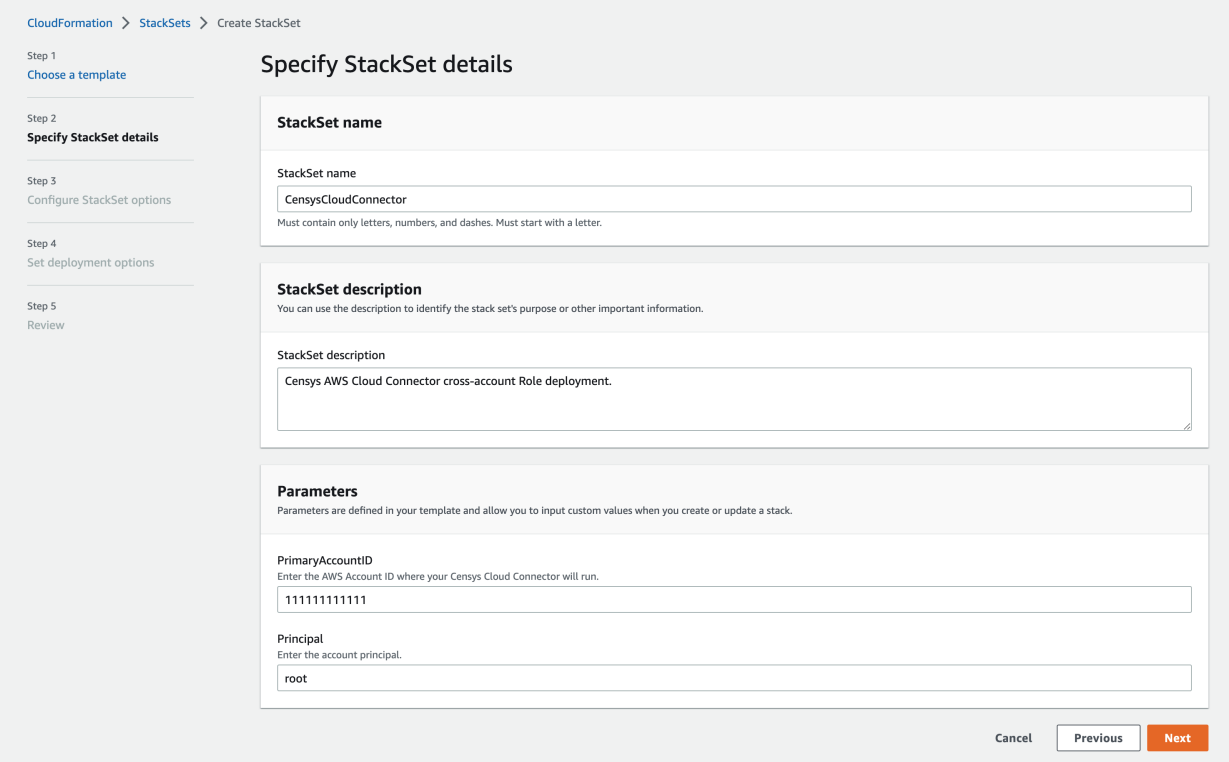

### **1b: Configure StackSet Options**

On the third page, nothing needs to be specified, as this stack will use all of the default options.

You can optionally tag this stack with tags according to your organization's best practices.

Click **Next**.

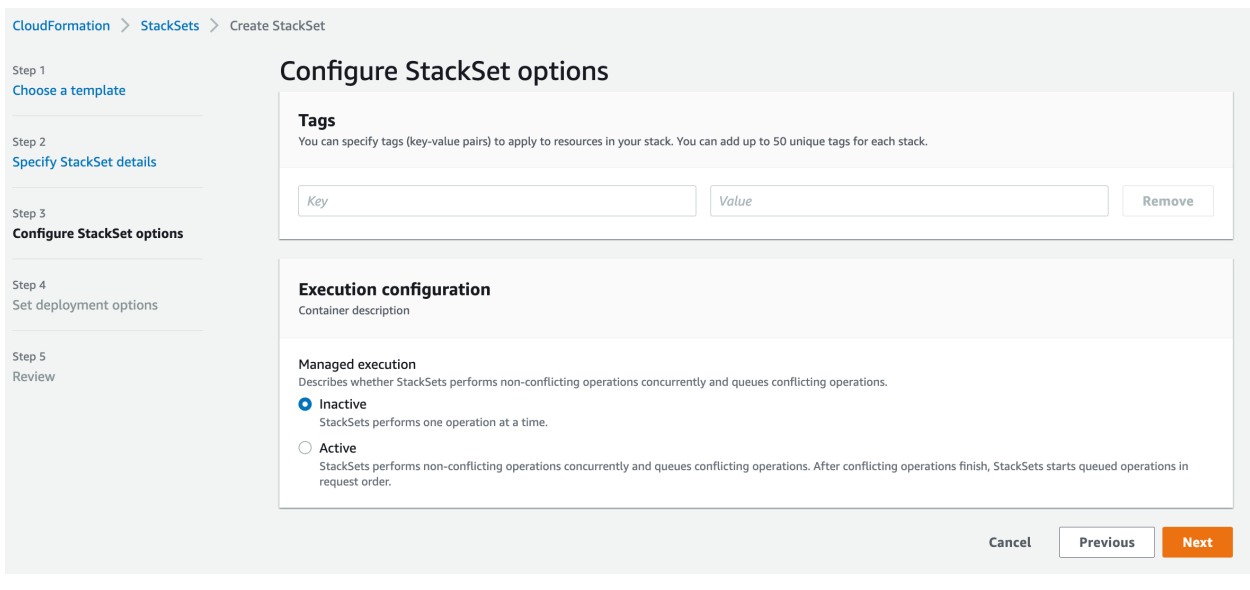

### **1c: StackSet Deployment Options**

On the fourth page, you'll specify the StackSet deployment options. Censys suggests deploying the StackSet to your organization to ensure that all AWS Accounts are accounted for.

- 1. In the Deployment targets section, keep the default option of "Deploy to organization," or specify only certain organizational units.
- 2. In the Specify regions section, add your preferred region.

Click **Next**.

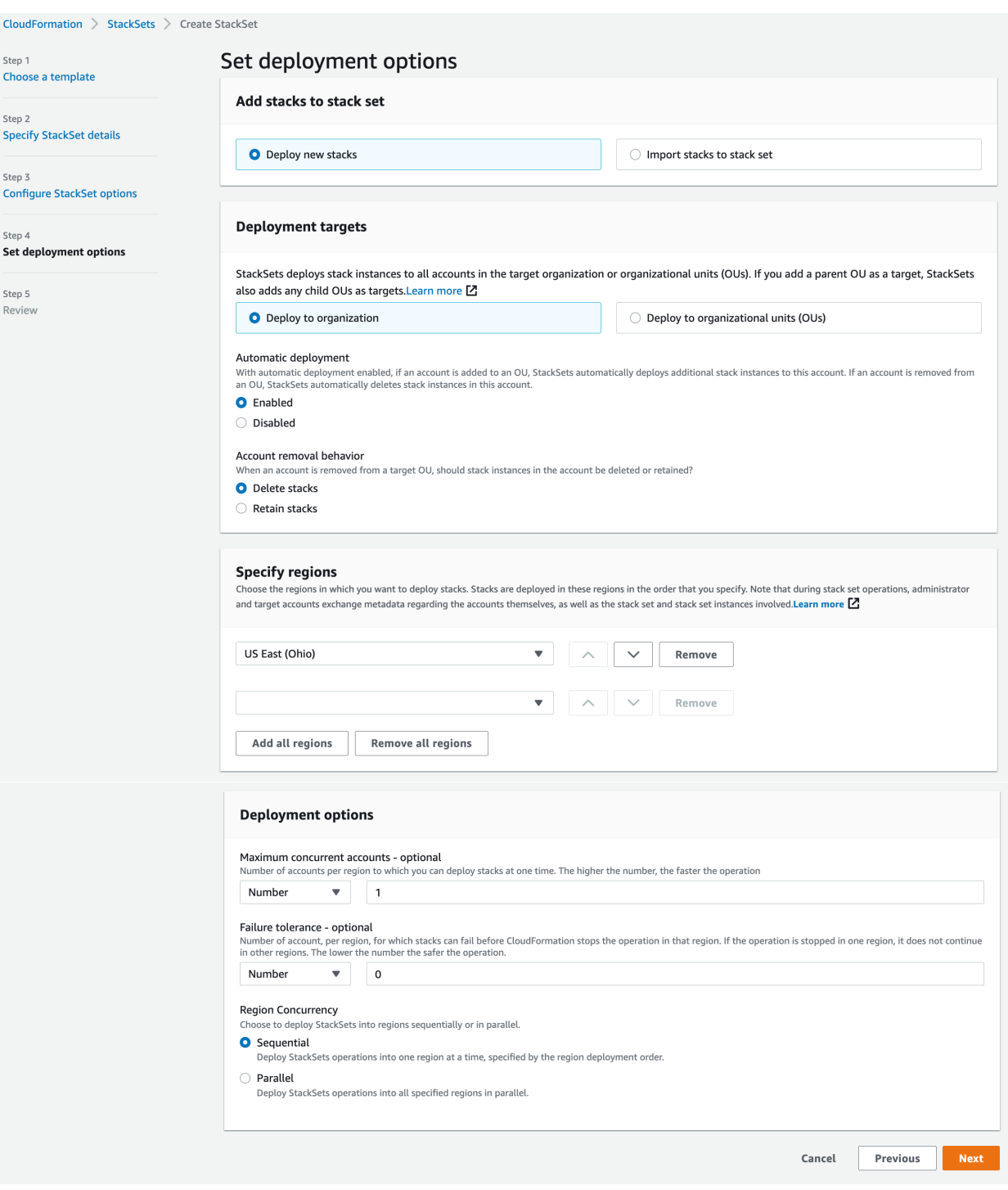

#### **1d: Review & Submit**

On the review page, check all of the settings and confirm that you are aware that this stack will create a role with a custom name in order to run properly by checking the box next to the acknowledgment statement.

```
Capabilities
   The following resource(s) require capabilities: [AWS::IAM::Role]
         This template contains Identity and Access Management (IAM) resources. Check that you want to create each of these resources and that they
        have the minimum required permissions. In addition, they have custom names. Check that the custom names are unique within your AWS
        account. Learn more [Z]
         I acknowledge that AWS CloudFormation might create IAM resources with custom names.
                                                                                                          Cancel
                                                                                                                        Previous
                                                                                                                                        Submit
```
When this StackSet completes successfully, you'll have the required cross-account role set up to allow the Cloud Connector to read from all of your AWS accounts.

Finally, the StackSet must also be installed in the parent account. Otherwise, you will encounter permission denied errors.

#### **Templates**

#### <span id="page-13-0"></span>**StackSet Template**

download

```
{
 "Parameters": {
    "PrimaryAccountID": {
      "AllowedPattern": "\\d{12}",
      "ConstraintDescription": "\"PrimaryAccountID\" must be a valid AWS Account ID (12␣
˓→digits).",
      "Description": "Enter the AWS Account ID where your Censys Cloud Connector will␣
˓→run.",
      "MaxLength": 12,
      "MinLength": 12,
     "Type": "String"
   },
   "Principal": {
      "AllowedPattern": "[a-zA-Z0-9]{1,64}",
      "ConstraintDescription": "\"Principal\" must be a valid AWS IAM Principal name.",
      "Description": "Enter the account principal.",
      "MaxLength" 64,
      "MinLength": 1,
      "Type": "String",
      "Default": "root"
   }
 },
 "AWSTemplateFormatVersion": "2010-09-09",
 "Description": "Censys AWS Cloud Connector cross-account Role deployment.",
```
(continues on next page)

(continued from previous page)

```
"Resources": {
    "CensysCloudConnectorSetup": {
      "Type": "AWS::IAM::Role",
      "Properties": {
        "AssumeRolePolicyDocument": {
          "Version": "2012-10-17",
          "Statement": [
            {
              "Effect": "Allow",
              "Principal": {
                 "AWS": {
                   "Fn::Sub": "arn:aws:iam::${PrimaryAccountID}:${Principal}"
                }
              },
              "Action": ["sts:AssumeRole"]
            }
          ]
        },
        "Description": "This role was created by the Censys Cloud Connector. The Censys<sub>u</sub>
˓→Cloud Connector utilizes this role to enumerate assets in this account.",
        "ManagedPolicyArns": ["arn:aws:iam::aws:policy/SecurityAudit"],
        "Policies": [
          {
            "PolicyName": "CensysAPIGatewayPolicy",
            "PolicyDocument": {
              "Version": "2012-10-17",
              "Statement": [
                 {
                   "Sid": "CensysCloudConnectorPolicy",
                   "Effect": "Allow",
                   "Action": ["apigateway:GET"],
                   "Resource": "*"
                }
              \mathbf{I}}
          }
        ],
        "Path": "/",
        "RoleName": "CensysCloudConnectorRole"
      }
    }
 }
}
```
### **IAM Policies**

#### **Note**

As a security best-practice, the connector also supports creation of [temporary credentials](https://docs.aws.amazon.com/IAM/latest/UserGuide/id_credentials_temp.html) via Secure Token Service (STS).

#### <span id="page-15-1"></span>**Recommended**

In order to ease the burden of maintaining an evolving list of policies, it's possible to run the Censys Cloud Connector using a role with the following policies:

- 1. AWS [arn:aws:iam::aws:policy/SecurityAudit](https://console.aws.amazon.com/iam/home#policies/arn:aws:iam::aws:policy/SecurityAudit)
- 2. censysCloudConnectorPolicy (below)

download

```
{
 "Version": "2012-10-17",
 "Statement": [
    {
      "Sid": "censysCloudConnectorPolicy",
      "Effect": "Allow",
      "Action": ["apigateway:GET"],
      "Resource": "*"
   }
 ]
}
```
#### <span id="page-15-0"></span>**Least Privilege**

Use this policy to follow the AWS best-practice of [least-privilege.](https://docs.aws.amazon.com/IAM/latest/UserGuide/best-practices.html#grant-least-privilege)

download

```
{
  "Version": "2012-10-17",
  "Statement": [
    {
      "Sid": "censysLeastPrivilegeCloudConnector",
      "Effect": "Allow",
      "Action": [
        "apigateway:GET",
        "ec2:DescribeTags",
        "ec2:DescribeNetworkInterfaces",
        "ecs:ListContainerInstances",
        "ecs:ListClusters",
        "elasticloadbalancing:DescribeLoadBalancers",
        "rds:DescribeDBInstances",
        "route53:ListHostedZones",
```
(continues on next page)

(continued from previous page)

```
"route53:ListResourceRecordSets",
        "route53domains:ListDomains",
        "s3:GetBucketLocation",
        "s3:ListAllMyBuckets",
        "s3:ListBucket"
      ],
      "Resource": "*"
    }
 ]
}
```
### **Installation**

[Install](https://docs.aws.amazon.com/cli/latest/userguide/getting-started-install.html) the AWS CLI.

#### **Authentication**

[Configure](https://docs.aws.amazon.com/cli/latest/userguide/getting-started-prereqs.html) the AWS CLI.

### **Configure Cloud Connector IAM**

We recommend *[deploying a StackSet](#page-8-2)*, but *[alterative options](#page-16-0)* are available.

#### **Configuration**

The Censys Cloud Connector *[provider setup CLI](#page-36-0)* will ask a series of questions that have opt-in defaults.

\$ censys-cc config --provider aws

#### **Note**

Permissions required during provider setup are described *[here](#page-18-0)*.

### **Example AWS Provider Setup: Basic Usage**

### <span id="page-16-0"></span>**Alternative AWS Configuration Options**

Manually create an IAM role and attach the either the *[Least Privilege](#page-15-0)* policy or the *[Recommended](#page-15-1)* set of policies.

#### **Supported Provider Configurations**

The Censys Cloud Connector officially supports the following IAM configurations:

- *[IAM User in Parent, Assume Role in Children](#page-17-0)*
- *[IAM User in Parent, IAM Users in each children](#page-17-1)*
- *[ECS Role in Parent, Assume Role in Children](#page-17-2)*

#### <span id="page-17-0"></span>**IAM User in Parent, Assume Role in Children**

This is the recommended configuration if you are running the connector outside of ECS.

```
- provider: AWS
 account_number: 111111111111
 access_key: example-access-key-1
 secret_key: example-secret-key-1
 regions:
 - us-east-1
 accounts:
 - account_number: 111111111112
   role_name: example-role-2
 - account_number: 111111111113
   role_name: example-role-3
```
<span id="page-17-1"></span>**IAM User in Parent, IAM Users in each children**

```
- provider: AWS
 account_number: 111111111111
 access_key: example-access-key-1
 secret_key: example-secret-key-1
 regions:
 - test-region
 accounts:
 - account_number: 111111111112
   access_key: example-access-key-2
   secret_key: example-secret-key-2
```
#### <span id="page-17-2"></span>**ECS Role in Parent, Assume Role in Children**

This configuration can be used in conjunction with the *[AWS ECS](#page-22-1)* deployment.

```
- provider: AWS
 account_number: 111111111111
 role_name: example-role-1
 role_session_name: censys-cloud-connector
 regions:
 - test-region
 accounts:
 - account_number: 111111111112
```
(continues on next page)

(continued from previous page)

role\_name: example-role-2 role\_session\_name: censys-cloud-connector

#### <span id="page-18-0"></span>**Provider Setup Permissions Overview**

The permissions used are dependant on options chosen during setup.

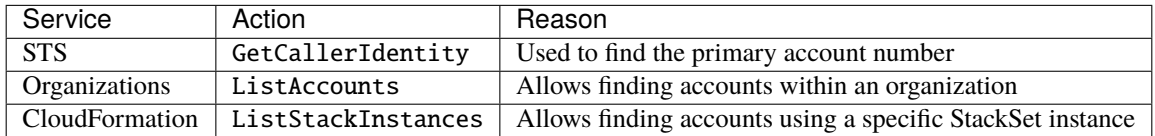

#### **Find Accounts Feature**

Add assets from all of your AWS accounts for the most up-to-date view of your cloud attack surface.

#### **Find Accounts by StackSet (recommended)**

Censys provides a CloudFormation *[StackSet template](#page-13-0)* available to create the CensysCloudConnectorRole. It also serves as a way to list your organization's account numbers with the CloudFormation [Stack Instance](https://docs.aws.amazon.com/AWSCloudFormation/latest/APIReference/API_ListStackInstances.html) API.

#### **Example 1**

#### **Find Accounts by Organizations**

Provider setup will use the Organizations [List Accounts](https://docs.aws.amazon.com/organizations/latest/APIReference/API_ListAccounts.html) feature to find a list of accounts. You will then have the option to choose which accounts are saved into providers.yml.

#### **Example 2**

#### **Asset Deny List**

In certain situations it is desirable not to have assets sent to Censys. This can be accomplished by utilizing the cloud provider's tagging feature. At this time, only AWS ENI and EC2 tags are supported.

Usage:

- AWS supports ignore\_tags at the provider and account levels in *[providers.yml](#page-8-0)*.
- Tags named censys-cloud-connector-ignore are ignored.

## **3.1.2 Azure Provider Setup**

#### **Installation**

Install the [Azure CLI.](https://docs.microsoft.com/en-us/cli/azure/install-azure-cli)

### **Authentication**

Log in to Azure's CLI tool using the following command: [az login](https://learn.microsoft.com/en-us/cli/azure/authenticate-azure-cli).

### **Configuration**

Use our *[Command Line Interface](#page-36-0)* to step through the configuration process:

\$ censys-cc config --provider azure

### <span id="page-19-0"></span>**Roles and Permissions**

Azure uses [role-based access control.](https://learn.microsoft.com/en-us/azure/role-based-access-control/check-access) Ensure that your account's role has the following permission to create a service principal with a Reader role:

• Microsoft.Authorization/roleAssignments/write over scope /subscriptions/uuid

The following permissions will be used by this service principal:

- [Microsoft.ContainerInstance/containerGroups/read](https://learn.microsoft.com/en-us/azure/templates/microsoft.containerinstance/containergroups?pivots=deployment-language-terraform)
- [Microsoft.Network/dnszones/read](https://learn.microsoft.com/en-us/azure/templates/microsoft.network/dnszones?pivots=deployment-language-terraform)
- [Microsoft.Network/publicIPAddresses/read](https://learn.microsoft.com/en-us/azure/templates/microsoft.network/publicipaddresses?pivots=deployment-language-terraform)
- [Microsoft.Sql/servers/read](https://learn.microsoft.com/en-us/azure/templates/microsoft.sql/servers?pivots=deployment-language-terraform)
- [Microsoft.Storage/storageAccounts/read](https://learn.microsoft.com/en-us/azure/templates/microsoft.storage/storageaccounts?pivots=deployment-language-terraform)

#### **Example**

## **3.1.3 GCP Provider Setup**

#### **Installation**

Install [GCP's gcloud CLI.](https://cloud.google.com/sdk/docs/install)

### **Authentication**

Log in to GCP's CLI tool using the following command: gcloud auth login.

#### **Configuration**

Use our *[Command Line Interface](#page-36-0)* to step through the configuration process:

\$ censys-cc config --provider gcp

#### **Roles and Permissions**

During the configuration, you will notice after you have selected the GCP account, project, organization ID, and service account, the CLI will apply all required roles to the service account upon your confirmation. For your reference, these roles are listed below:

- [Security Reviewer \(roles/iam.securityReviewer\)](https://cloud.google.com/iam/docs/understanding-roles#iam.securityReviewer)
- [Folder Viewer \(roles/resourcemanager.folderViewer\)](https://cloud.google.com/iam/docs/understanding-roles#resourcemanager.folderViewer)
- [Organization Viewer \(roles/resourcemanager.organizationViewer\)](https://cloud.google.com/iam/docs/understanding-roles#resourcemanager.organizationViewer)
- [Security Center Assets Discovery Runner \(roles/securitycenter.assetsDiscoveryRunner\)](https://cloud.google.com/iam/docs/understanding-roles#securitycenter.assetsDiscoveryRunner)
- [Security Center Assets Viewer \(roles/securitycenter.assetsViewer\)](https://cloud.google.com/iam/docs/understanding-roles#securitycenter.assetsViewer)

#### **Note**

The linked documentation from GCP includes a list of permissions that come with each role.

#### **Example**

## **3.2 Verify Configuration (Optional)**

At this point, you should be able to run the cloud connector. If you would like to run the connector once before moving onto deployment, you can run the following command:

**Caution:** This is a real-time scan of your cloud environment and may take a long time if you have a large cloud environment. You may adjust the environment variable DRY\_RUN to true to opt out of submitting scan results to Censys.

\$ poetry run censys-cc scan

## <span id="page-20-0"></span>**3.3 Sample** providers.yml **File**

The providers.yml file contains the configuration for all cloud providers.

The file is a YAML file and is structured as follows:

```
- provider: aws
 account_number: xxxxxxxxxxxx
 access_key: xxxxxxxxxxxxxxxxxxxx
 secret_key: xxxxxxxxxxxxxxxxxxxxxxxxxxxxxxxxxxxxxxxx
 regions:
```
(continues on next page)

(continued from previous page)

```
- xxxxxxxxx
 # ignore:
 # - AWS::ApiGateway
 # - AWS::ECS
 # - AWS::ElasticLoadBalancing
 # - AWS::NetworkInterface
 # - ANS: : RDS# - AWS::Route53
 # - AWS::S3
- provider: azure
 tenant_id: xxxxxxxx-xxxx-xxxx-xxxx-xxxxxxxxxxxx
 client_id: xxxxxxxx-xxxx-xxxx-xxxx-xxxxxxxxxxxx
 client_secret: xxxxxxxx-xxxx-xxxx-xxxx-xxxxxxxxxxxx
 subscription_id: xxxxxxxx-xxxx-xxxx-xxxx-xxxxxxxxxxxx
 # The subscription_id field takes one or more subscription IDs.
 # subscription_id:
 # - xxxxxxxx-xxxx-xxxx-xxxx-xxxxxxxxxxxx
 # - xxxxxxxx-xxxx-xxxx-xxxx-xxxxxxxxxxxx
 # The ignore field takes a list of Azure resource types to ignore during scanning.
 # ignore:
 # - Microsoft.Network/publicIPAddresses
 # - Microsoft.ContainerInstance/containerGroups
 # - Microsoft.Sql/servers
 # - Microsoft.Network/dnszones
 # - Microsoft.Storage/storageAccounts
- provider: gcp
 organization_id: xxxxxxxx-xxxx-xxxx
 service_account_json_file: service_account.json
 service_account_email: censys-cloud-connector@project-id.iam.gserviceaccount.com
 # The ignore field takes a list of GCP resource types to ignore during scanning.
 # ignore:
 # - google.compute.Instance
 # - google.compute.Address
 # - google.container.Cluster
 # - google.cloud.sql.Instance
 # - google.cloud.dns.ManagedZone
 # - google.cloud.storage.Bucket
```
### **CHAPTER**

**FOUR**

## **DEPLOYMENT METHODS**

## <span id="page-22-1"></span><span id="page-22-0"></span>**4.1 AWS Elastic Container Service (ECS) Task**

This module allows Terraform to manage [AWS ECS Service](https://aws.amazon.com/ecs/) for the Censys Cloud Connector.

## **4.1.1 Prerequisites**

- Install [Poetry.](https://python-poetry.org/docs/)
- Install [Terraform.](https://www.terraform.io/downloads)
- Install [AWS CLI.](https://aws.amazon.com/cli/)
- Optional: AWS Terraform [Authentication and Configuration](https://registry.terraform.io/providers/hashicorp/aws/latest/docs#authentication-and-configuration)

## **4.1.2 Login Instructions**

Use the [AWS CLI](https://docs.aws.amazon.com/cli/latest/userguide/cli-chap-welcome.html) tool to configure a [named profile.](https://docs.aws.amazon.com/cli/latest/userguide/cli-configure-profiles.html) You can set the profile to use with the variable aws\_profile. This can be defined using a Terraform [variable definition file.](https://www.terraform.io/language/values/variables#variable-definitions-tfvars-files)

## **4.1.3 Setup**

- 1. Ensure you are in the root directory of the project.
- 2. Source your environment variables.
	- \$ source .env
- 3. Run poetry install to install the dependencies.
- 4. Ensure your providers.yml file contains your cloud provider credentials.

If you have not already done so, you can create a providers.yml file by running the following command:

- \$ poetry run censys-cc config
- 5. Change the working directory to the aws-ecs-task directory with the following command:
	- \$ cd ./terraform/aws-ecs-task
- 6. Copy terraform.tfvars.example to terraform.tfvars and update the values to match your environment.

\$ cp terraform.tfvars.example terraform.tfvars

7. Initialize the project with the following command:

- \$ terraform init
- 8. To see what resources will be created or updated, run the following command:
	- \$ terraform plan -var-file terraform.tfvars -out=censys-tfplan -input=false
- 9. To create or update the resources, run the following command:
	- \$ terraform apply -input=false censys-tfplan

### **4.1.4 Cleanup**

To clean up the resources created by this module, run the following command:

\$ terraform destroy -var-file terraform.tfvars

## **4.1.5 Requirements**

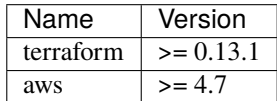

## **4.1.6 Providers**

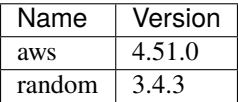

### **4.1.7 Modules**

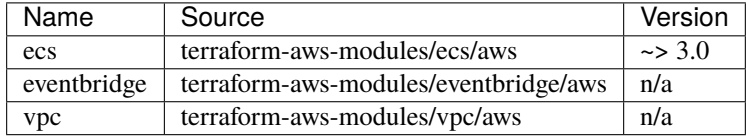

## **4.1.8 Resources**

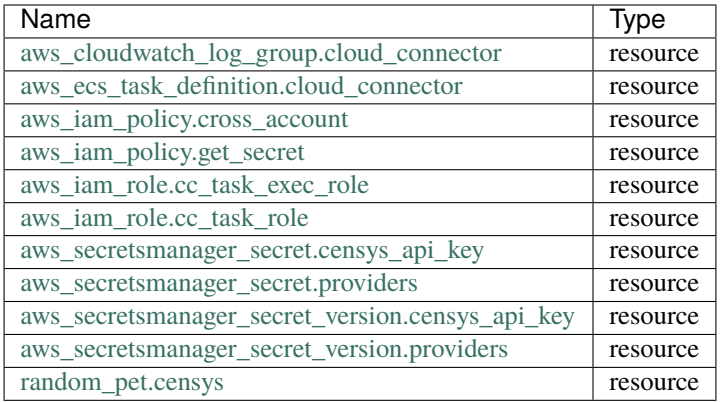

## **4.1.9 Inputs**

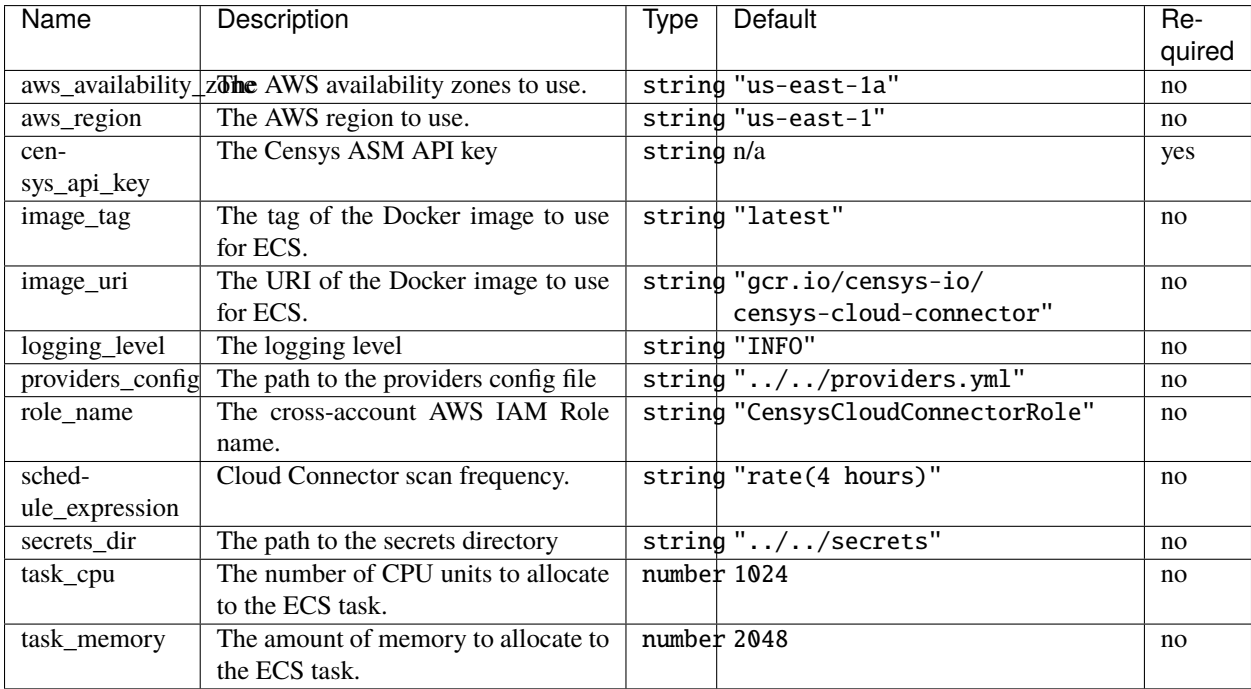

## **4.1.10 Outputs**

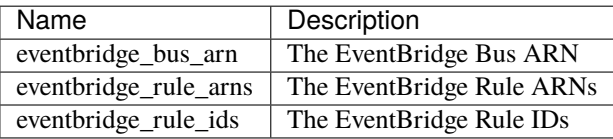

## <span id="page-25-0"></span>**4.2 Google Cloud Scheduled Function**

This module allows Terraform to manage [Google Cloud Scheduled Functions](https://cloud.google.com/functions) for the Censys Cloud Connector.

## **4.2.1 Prerequisites**

- Install [Poetry.](https://python-poetry.org/docs/)
- Install [Terraform.](https://www.terraform.io/downloads)
- Install the [Cloud SDK](https://cloud.google.com/sdk) for your operating system.

If you are running from your local machine, you also need Default Application Credentials:

\$ gcloud auth application-default login

## **4.2.2 Setup**

- 1. Ensure you are in the root directory of the project.
- 2. Source your environment variables.
	- \$ source .env
- 3. Install the dependencies.
	- \$ poetry install
- 4. Ensure your providers.yml file contains your cloud provider credentials.

If you have not already done so, you can create a providers.yml file by running the following command:

- \$ poetry run censys-cc config
- 5. Change the working directory to the google-scheduled-function directory with the following command: \$ cd ./terraform/google-scheduled-function
- 6. Copy terraform.tfvars.example to terraform.tfvars and update the values to match your environment.
	- \$ cp terraform.tfvars.example terraform.tfvars
- 7. Initialize the project with the following command:
	- \$ terraform init
- 8. To see what resources will be created or updated, run the following command:

\$ terraform plan -var-file terraform.tfvars -out=censys-tfplan -input=false

9. To create or update the resources, run the following command:

```
$ terraform apply -input=false censys-tfplan
```
## **4.2.3 Cleanup**

To clean up the resources created by this module, run the following command:

\$ terraform destroy -var-file terraform.tfvars

## **4.2.4 Requirements**

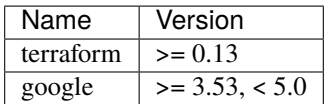

## **4.2.5 Providers**

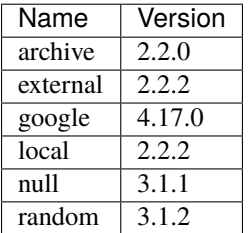

## **4.2.6 Modules**

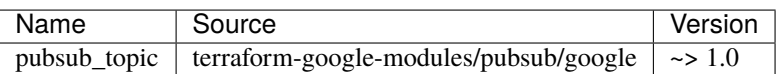

## **4.2.7 Resources**

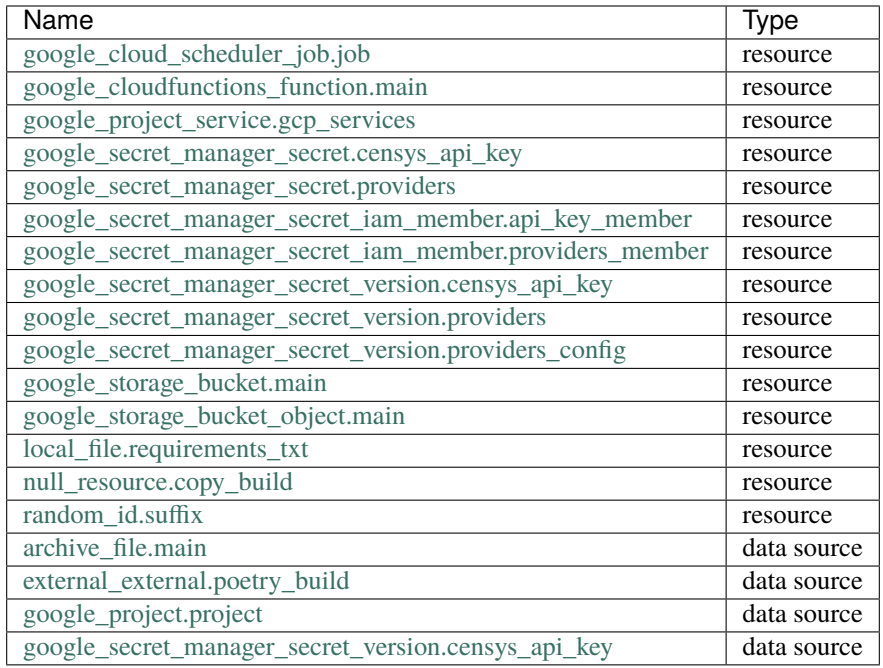

## **4.2.8 Inputs**

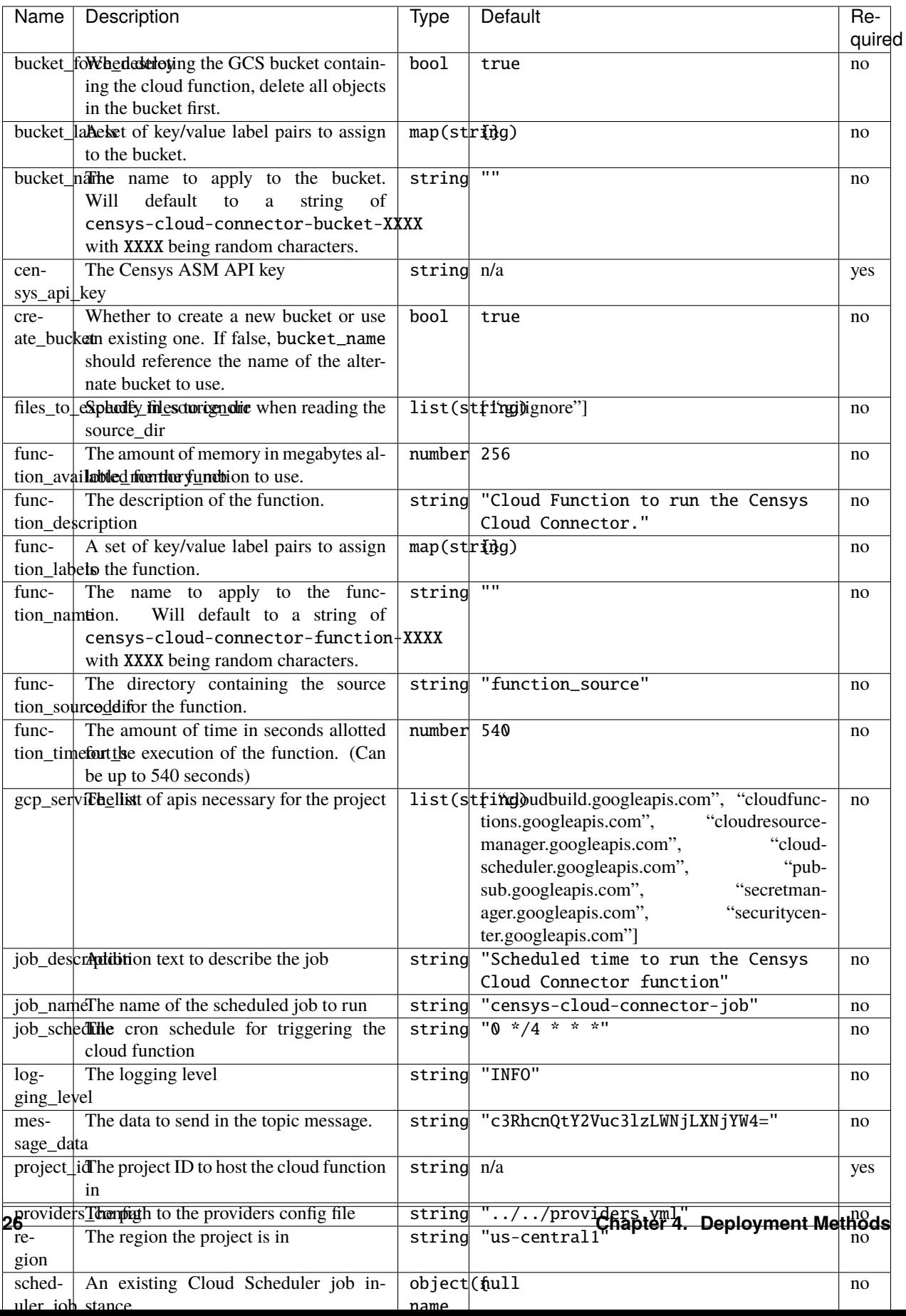

### **4.2.9 Outputs**

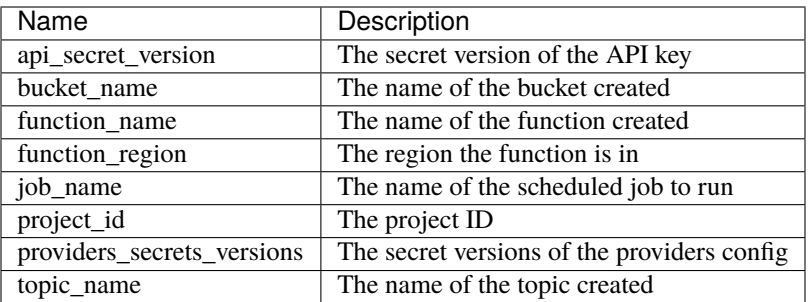

## <span id="page-30-0"></span>**4.3 Docker Deployment Methods**

## **4.3.1 Docker Standalone**

This method assumes you have Docker installed and running on your server.

- 1. Ensure you are in the root directory of the project.
- 2. Pull the Docker image
	- \$ docker pull gcr.io/censys-io/censys-cloud-connector:latest

#### **Note**

If your environment does not allow you to pull the Docker image, you can build it from the Dockerfile using the following command. You can then push the image to a Docker registry.

```
$ docker build -t gcr.io/censys-io/censys-cloud-connector:latest .
```

```
3. Run the Docker container
```
The following command will run the Docker container. The container also requires the providers.yml file. The -v flag will mount the providers.yml file as a volume. If your providers.yml references additional secret files, you can mount it as a volume as well. The -d flag is used to run the container in the background. We also include the --rm flag to ensure the container is removed after it has finished.

```
• Run the Docker container (Once)
```
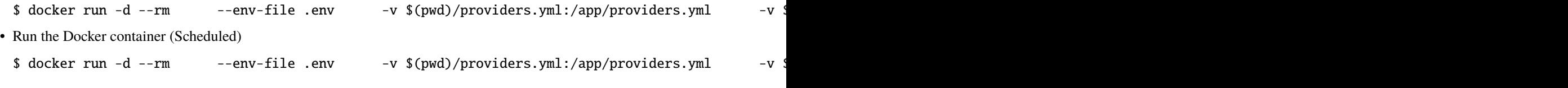

#### **Note**

The *[–daemon](#page-36-0)* flag will run the connector in the background. The number specifies the number of hours between each scan.

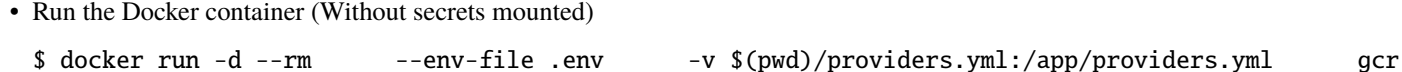

### **4.3.2 Docker Compose**

This method assumes you have Docker and Docker Compose installed and running on your server.

- 1. Run the Docker Compose file
	- \$ docker-compose up -d
- 2. (Optional) Run your connector on a scheduled interval

Uncomment the line # command: scan --daemon 4 in docker-compose.yml.

#### **Note**

Learn more about the available options for the *[scan](#page-36-0)* command.

## <span id="page-31-0"></span>**4.4 Kubernetes Deployment Method**

This guide describes how to deploy the Censys Cloud Connector using Kubernetes.

### **4.4.1 Prerequisites**

The following prerequisites are required to deploy using Kubernetes:

- [A Kubernetes cluster](https://kubernetes.io/docs/setup/)
- [Helm](https://helm.sh/docs/intro/install/)
- [Kubectl](https://kubernetes.io/docs/tasks/tools/)
- A valid [providers.yml](http://censys-cloud-connector.readthedocs.io/en/latest/providers_yml.html) file

## **4.4.2 Getting Started**

#### **Note**

The following steps assume that you have already cloned the Censys Cloud Connector repository and are in the root directory.

1. If you haven't already, create a namespace for the Censys Cloud Connector

\$ kubectl create namespace censys-cloud-connectors

Please note that the the above namespace is used in the following steps. If you choose to use a different namespace, please update the commands accordingly.

2. Set the current namespace to the Censys Cloud Connector namespace

\$ kubectl config set-context --current --namespace=censys-cloud-connectors

- 3. Create a Kubernetes secret for the Environment Variables from the .env file
- \$ kubectl create secret generic censys-cloud-connectors-env --from-env-file=.env --dry-run=client
	- 4. Create a Kubernetes secret for the Censys Cloud Connector providers.yml file

The chart will look for a secret named censys-cloud-connectors-providers in the censys-cloud-connectors namespace. The secret should contain a file named providers.yml with the contents of your providers.yml file.

- \$ kubectl create secret generic censys-cloud-connectors-providers --from-file=providers.yml --dry
	- 5. (Optional) Create a Kubernetes secret for the Censys Cloud Connector secrets directory

**Note**

This step is required if you are scanning Google Cloud Platform.

If you choose to use this method, you will need to uncomment the credentialsSecretName value in the values.yaml file which should be set to censys-cloud-connectors-secrets.

- \$ kubectl create secret generic censys-cloud-connectors-secrets --from-file=secrets --dry-run=cli
	- 6. (Optional) Modify the values.yaml file to customize the deployment

This is the place to customize the schedule of the Censys Cloud Connector, the default is to run every 4 hours. We recommend that you do not run the Censys Cloud Connector more frequently than every hour. For assistance with writing the cron schedule, please see the [Crontab Guru](https://crontab.guru/) website.

See the *[Configuration](#page-32-0)* section for more information on the available configuration options.

- 7. Install the Censys Cloud Connector Chart
- \$ helm upgrade --install censys-cloud-connectors ./kubernetes/censys-cloud-connectors
	- 8. Run the Censys Cloud Connector Manually
- \$ kubectl create job --from=cronjob/censys-cloud-connectors censys-cloud-connectors-manual --dry-run=cl
	- 9. Check the logs of the Censys Cloud Connector Job
- \$ kubectl logs job.batch/censys-cloud-connectors-manual --follow

## <span id="page-32-0"></span>**4.4.3 Configuration**

The following table describes the available configuration options for the Censys Cloud Connector Chart.

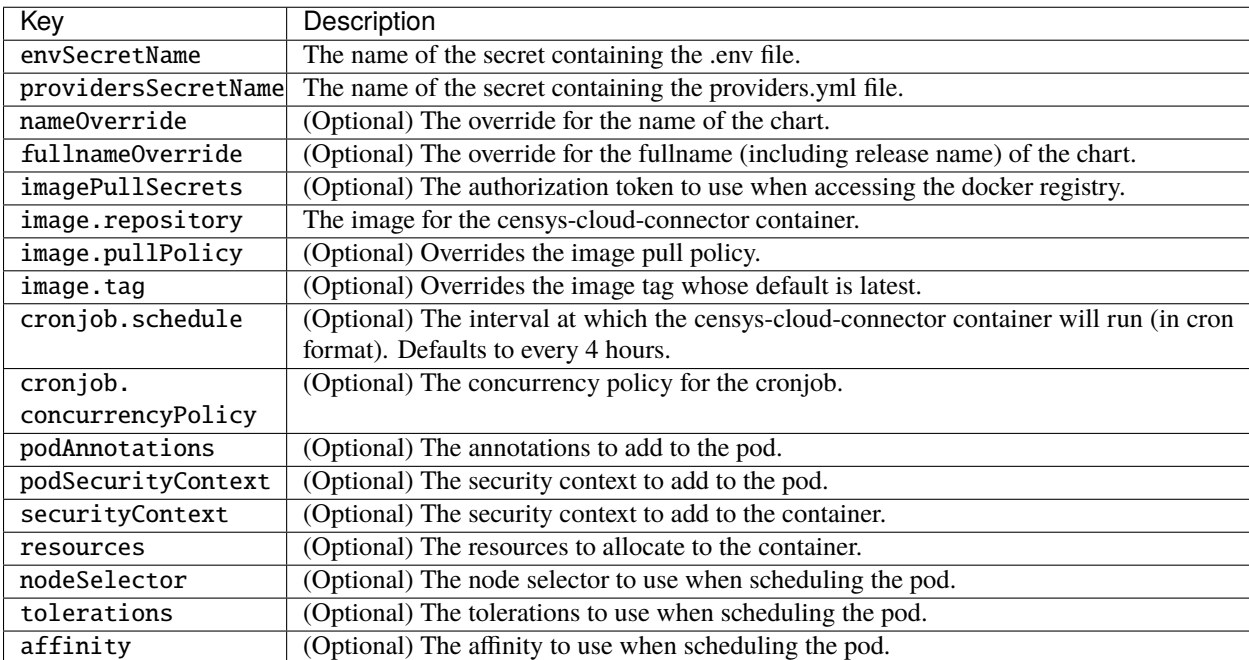

## **4.4.4 Upgrading**

To upgrade the Censys Cloud Connector Chart, ensure that you have the latest version of the chart and run the following command:

\$ helm upgrade --install censys-cloud-connectors ./kubernetes/censys-cloud-connectors

## **4.4.5 Uninstalling**

To uninstall the Censys Cloud Connector Chart, run the following command:

\$ helm uninstall censys-cloud-connectors

You can also delete the Censys Cloud Connector namespace:

\$ kubectl delete namespace censys-cloud-connectors

## **4.4.6 Troubleshooting**

### **The Censys Cloud Connector is not running**

If the Censys Cloud Connector is not running, you can check the logs of the Censys Cloud Connector Job to see if there are any errors.

\$ kubectl logs job.batch/censys-cloud-connectors-manual --follow

### **The Censys Cloud Connector is not able to access the** .env **file**

If you see an error similar to the following, it means that the Censys Cloud Connector is not able to access the .env file.

```
$ ERROR:censys_cloud_connectors: n validation error for Settings
\mathsf{\$} ...
```
This means that the envSecretName value in the values.yaml file is either incorrect or the secret does not contain the .env file. You may also be provided with a more specific error message indicating which environment variable is missing or invalid.

#### **The Censys Cloud Connector is not able to access the** providers.yml **file**

If you see an error similar to the following, it means that the Censys Cloud Connector is not able to access the providers.yml file.

Error: [Errno 2] No such file or directory: '/providers/providers.yml'

This means that the providersSecretName value in the values.yaml file is or the secret does not contain the providers.yml file.

#### **The Censys Cloud Connector is not able to access the** secrets **directory**

If you see an error similar to the following, it means that the Censys Cloud Connector is not able to access the secrets directory.

Error: [Errno 2] No such file or directory: 'secrets/<file>'

This means that the secretsSecretName value in the values.yaml file is either incorrect or the secrets directory does not contain the required files.

#### **My issue is not listed here**

If your issue is not listed here, please contact [Censys Support.](mailto:support@censys.io)

## <span id="page-34-0"></span>**4.5 Local Deployment**

### **4.5.1 Run the Connector**

To run the connector, you can use the command line interface. The scan command is:

\$ poetry run censys-cc scan

The *[censys-cc scan](#page-36-1)* command will enumerate the configured cloud providers and scan the resources. The scan command will submit the public cloud assets to Censys ASM as Seeds and Cloud Assets.

### **4.5.2 Additional Options**

You can set a scheduled interval for the connector to run on with the flag --daemon. This option takes in a time interval in hours. If you do not specify an interval, the default will be set to 1 hour.

```
$ censys-cc scan --daemon # Run every 1 hour
$ censys-cc scan --daemon 1.5 # Run every 1.5 hours
```
## **4.6 Picking a Deployment Method**

After successfully completing *[Provider Setup](#page-8-0)*, choose a deployment method to run the cloud connector on a schedule.

The Censys Unified Cloud Connector can be deployed in a variety of ways. The following table provides a high-level overview of the different deployment methods available.

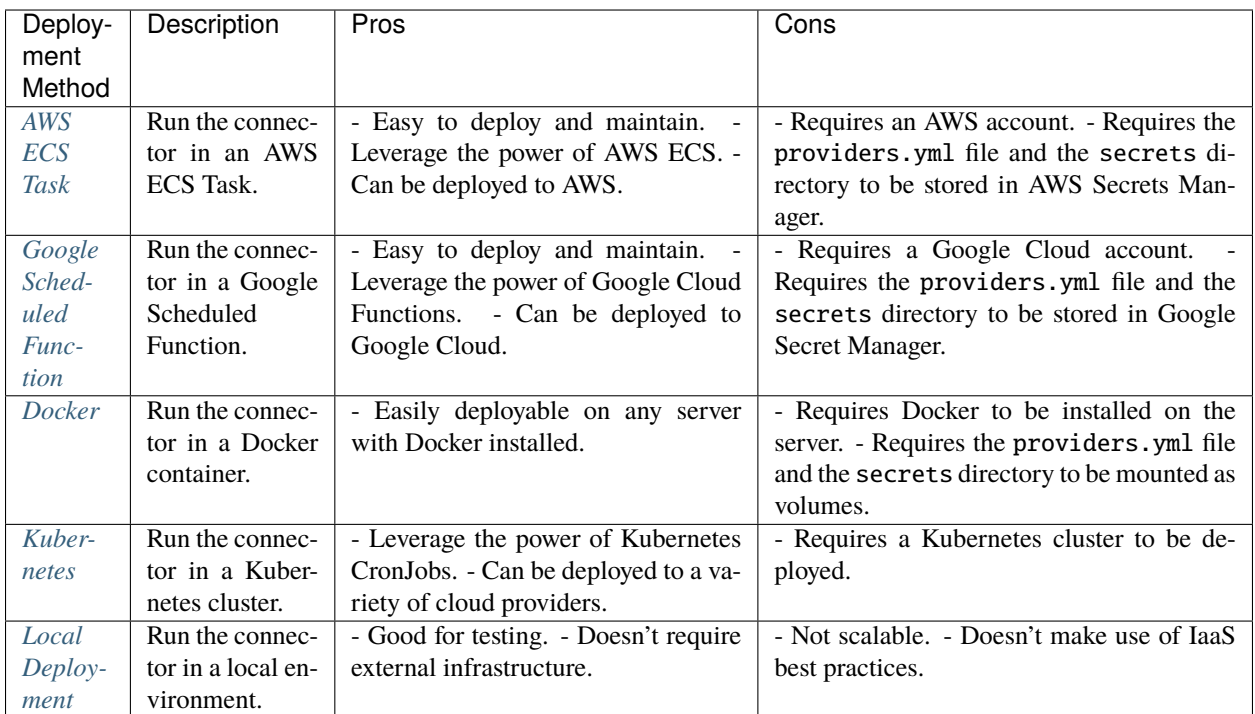

## **4.7 Confirm Results**

Visit the [Seed Data Page](https://app.censys.io/seeds) and the [Storage Buckets Page](https://app.censys.io/storage-bucket) to confirm that you're seeing seeds and storage buckets from your cloud provider(s).

### **CHAPTER**

## **FIVE**

## **COMMAND LINE INTERFACE**

## <span id="page-36-2"></span><span id="page-36-1"></span><span id="page-36-0"></span>**5.1 censys-cc**

usage: censys-cc [-h] [-v] {config,scan} ...

#### -h, --help

show this help message and exit

-v, --version

display version

## **5.1.1 censys-cc config**

Configure Censys Cloud Connectors

usage: censys-cc config [-h] [-p [PROVIDER]]

#### -h, --help

show this help message and exit

```
-p {aws,azure,gcp}, --provider {aws,azure,gcp}
     specify a cloud service provider: ['aws', 'azure', 'gcp']
```
### **5.1.2 censys-cc scan**

Scan with Censys Cloud Connectors

usage: censys-cc scan [-h] [-p PROVIDER [PROVIDER ...]] [-d [SCAN\_INTERVAL]]

#### -h, --help

show this help message and exit

- -p {aws,azure,gcp}, --provider {aws,azure,gcp} specify one or more cloud service provider(s): ['aws', 'azure', 'gcp']
- -d <scan\_interval>, --daemon <scan\_interval>

run on a scheduled interval (must be greater than or equal to 1 hour)

### **CHAPTER**

## **SIX**

## **FAQ**

## <span id="page-38-0"></span>**6.1 General**

## **6.1.1 My Python Version is Not Compatible**

It is highly recommended that a Python version shim like [pyenv](https://github.com/pyenv/pyenv#installation) is used. Once installed, Poetry will make a virtualenv using the correct version of Python automatically.

## **6.2 AWS**

## **6.2.1 AWS Policy Actions**

The following permissions are required to scan:

```
{
  "Version": "2012-10-17",
  "Statement": [
    {
      "Sid": "censysLeastPrivilegeCloudConnector",
      "Effect": "Allow",
      "Action": [
        "apigateway:GET",
        "ec2:DescribeTags",
        "ec2:DescribeNetworkInterfaces",
        "ecs:ListContainerInstances",
        "ecs:ListClusters",
        "elasticloadbalancing:DescribeLoadBalancers",
        "rds:DescribeDBInstances",
        "route53:ListHostedZones",
        "route53:ListResourceRecordSets",
        "route53domains:ListDomains",
        "s3:GetBucketLocation",
        "s3:ListAllMyBuckets",
        "s3:ListBucket"
      ],
      "Resource": "*"
    }
 ]
}
```
## **6.2.2 Can I use a Session Role Name?**

Yes, this can be set during the provider setup and will be defined in providers.yml.

## **6.2.3 Do you support Named Profiles?**

[Yes.](https://docs.aws.amazon.com/cli/latest/userguide/cli-configure-profiles.html)

## **6.2.4 Can I use SSO?**

AWS CLI supports [Single Sign-On](https://docs.aws.amazon.com/cli/latest/userguide/cli-configure-sso.html) via IAM Identity Center. You can use the aws sso login command to authenticate before running provider setup.

## **6.3 Azure**

## **6.3.1 Azure Roles**

Read about Azure roles and permissions *[here](#page-19-0)*.

If you see the following error message, check that you are logged into an account with the correct permissions:

```
The client 'user@example.com' with object id 'uuid' does not have authorization to.
˓→perform action 'Microsoft.Authorization/roleAssignments/write' over scope '/
˓→subscriptions/uuid' or the scope is invalid. If access was recently granted, please␣
˓→refresh your credentials.
```
## **6.4 GCP**

## **6.4.1 GCP Service Account Keys**

If you encounter the following error while configuring your GCP Cloud Connector, a likely cause is that your service account has reached its maximum quota of keys.

Failed to enable service account. ERROR: (gcloud.iam.service-accounts.keys.create)␣ ˓<sup>→</sup>FAILED\_PRECONDITION: Precondition check failed.

Go to <https://console.cloud.google.com/iam-admin/serviceaccounts> to manage your service account keys.

## **INDEX**

## <span id="page-40-0"></span>Symbols

```
--daemon
    censys-cc-scan command line option, 33
--help
    censys-cc command line option, 33
    censys-cc-config command line option, 33
    censys-cc-scan command line option, 33
--provider
    censys-cc-config command line option, 33
    censys-cc-scan command line option, 33
--version
    censys-cc command line option, 33
-d
    censys-cc-scan command line option, 33
-h
    censys-cc command line option, 33
    censys-cc-config command line option, 33
    censys-cc-scan command line option, 33
-p
    censys-cc-config command line option, 33
    censys-cc-scan command line option, 33
-\mathbf{v}
```
censys-cc command line option, [33](#page-36-2)

## C

```
CENSYS_API_KEY, 4
censys-cc command line option
    -\text{help}33
    --version, 33
    -h, 33
    -v, 33
censys-cc-config command line option
    --help, 33
    --provider, 33
    -h, 33
    -p, 33
censys-cc-scan command line option
    --daemon, 33
    --help, 33
    --provider, 33
    -d, 33
    -h, 33
```
-p, [33](#page-36-2)

## E

```
environment variable
    CENSYS_API_KEY, 4
    DRY_RUN, 4
    HEALTHCHECK_ENABLED, 4
    LOGGING_LEVEL, 4
    PROVIDERS_CONFIG_FILE, 4
    SECRETS_DIR, 4
```